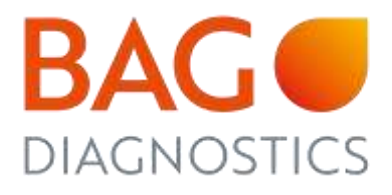

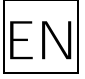

# INSTRUCTIONS FOR USE HISTO TYPE Rainbow QS6

Test kit for the determination of HLA alleles on a molecular genetic basis

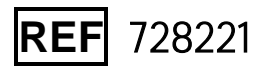

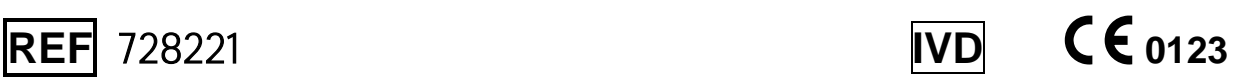

Version: 04/2021 / Issue: 2021-12 Changes to version 03/2021 are marked in orange.

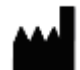

BAG Diagnostics GmbH T. +49 (0) 6404/925-100 **Cambridge Condering:** Customer Service: Customer Service: M. orderlang-1353 Amtsgerichtsstr. 1-5 (1992) F. (1940) 6404/925-460 (1940) F. (1940) 6404 / 925 - 450 F. (1940) 6404 / 925<br>35423 Lich/Germany M. Info@bag-diagnostics.com (1940) F. (1940) 6404 / 925 - 460 F. (1940) 6404 / 925 - 421 A BAG Group company W. www.bag-diagnostics.com M. order@bag-diagnostics.com M. service@bag-diagnostics.com

Amtsgerichtsstr. 1-5 F. +49 (0) 6404/925-460 T. +49 (0) 6404 / 925 - 450 T. +49 (0) 6404 / 925 - 125

- 
- 

## **CONTENTS**

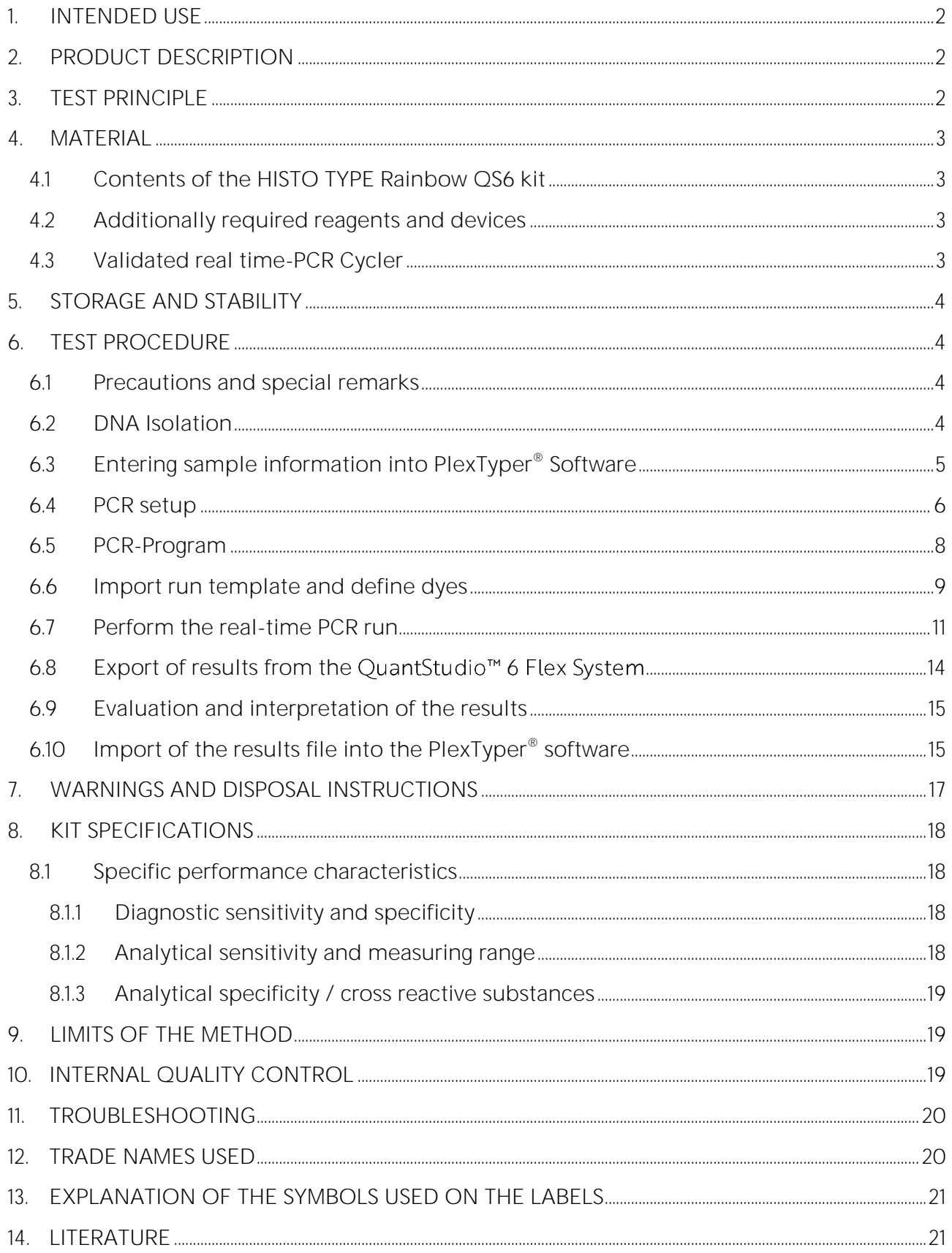

## <span id="page-2-0"></span>1. INTENDED USE

The intended use of the HISTO TYPE Rainbow QS6 kit is the identification of HLA Class I and II alleles using the QuantStudio<sup>™</sup> 6 Flex System for PCR amplification. HISTO TYPE Rainbow QS6 is an in vitro diagnostic test for tissue typing on a molecular genetic basis (see Product Description).

The HISTO TYPE Rainbow QS6 kit is intended to be used by health care professionals with experience in molecular genetic techniques at:

- transplantation centers
- hospital laboratories
- bone marrow registries

HLA typing for transplanation purposes must follow guidelines issued by professional societies like the European Federation for Immunognetics (EFI), the American Society for Histocompatibility and Immunogenetics (ASHI) or national societies like the Deutsche Gesellschaft für Immungenetik (DGI).

## <span id="page-2-1"></span>2. PRODUCT DESCRIPTION

HISTO TYPE Rainbow QS6 kits are used for the molecular genetic determination of HLA Class I and II alleles at 11 loci: HLA-A, B, C, DRB1/3/4/5, DQA1, DQB1, DPA1 & DPB1. Kits are designed to generally detect all alleles at the 11 loci; if any rare alleles are not detected the alleles are listed in Kit Specific Information documents (KSI) which are available from the download section of the BAG website. The primer and probe binding sites are listed there as well. The kit provides low to medium resolution typing results of the common and well documented alleles using CWD list 2.1.0 which is largely based on CWD 2.0.0 list<sup>1</sup>. The CWD list 2.1.0 used is available from the document download section of the BAG website. Confirmed diagnostic results of HLA alleles are a prerequisite for a successful organ transplantation.

#### <span id="page-2-2"></span>3. TEST PRINCIPLE

The test is performed with genomic DNA as starting material. The DNA is amplified in a real-time PCR with sequence-specific primers (SSP). The primers were specially developed for the selective amplification of segments of specific HLA alleles or allele groups. The amplicons are detected using sequence-specific fluorescence dye-labelled hydrolysis probes (TaqMan<sup>®</sup>-probes), which increases the sensitivity and specificity of the test compared to the classical SSP.

If amplicons are present, the probes are hydrolysed by the Taq polymerase and a fluorescence signal is generated to enable detection of the amplicon. Five different wavelength ranges of fluorescence signals are measured by the optical detection unit of the real time PCR cycler. The presence of a positive reaction is determined primarily by the Cq point, which is the point where fluorescence signal increases beyond the baseline threshold. For amplification to be valid the amplification must also achieve a certain threshold of fluorescence at the end of the PCR process. This is to prevent false positive reactions.

Each PCR reaction also contains an internal amplification control (Human Growth Hormone gene (HGH)) which is detected in a specific fluorescent channel.

To distinguish positive reactions from negative or irrelevant amplifications the ratio of the Cq of the specific reaction compared to the Cq of the internal amplification is calculated. The thresholds for these Cq ratios (CqR) vary from reaction to reaction and hence the PlexTyper® software is required for the analysis of amplification data.

## <span id="page-3-0"></span>4. MATERIAL

## <span id="page-3-1"></span>4.1 Contents of the HISTO TYPE Rainbow QS6 kit

- 10x 230 µl Plex Mix, ready to use, contains dNTPs, Taq Polymerase, reaction buffer. (contains the hazardous substance 2-methylisothiazol-3(2H)-one at a concentration of < 0.05%, see chapter 7 and 13)
- 10x HISTO TYPE Rainbow QS6 plates for HLA-typing. The pre-pipetted and dried reaction mixtures in each well contain HLA-specific primers and probes as well as HGH-specific internal amplification control primers and probes (oligomixes).
- 10x qPCR Seal

## <span id="page-3-2"></span>4.2 Additionally required reagents and devices

- Reagents for DNA isolation (validated extraction kits see 6.2)
- Real time-PCR Cycler (validated cycler see 4.3)
- Plate holder QS6 (REF 726321)
- Variable pipettes  $(0.5 1000 \mu l)$  and pipette tips
- Application spatula for qPCR Seal
- Molecular grade DNAse free water
- Suitable plate centrifuge
- For QuantStudio<sup>™</sup> 6 calibration please use BAG RT-PCR Universal Custom Dye Calibration Kit REF 728260

## <span id="page-3-3"></span>4.3 Validated real time-PCR Cycler

## Real time-PCR Cycler

QuantStudio<sup>™</sup> 6 Flex System, Applied Biosystems / Thermo Fisher Scientific (QS6)

The following fluorophores are used in the HISTO TYPE Rainbow QS6 kits.

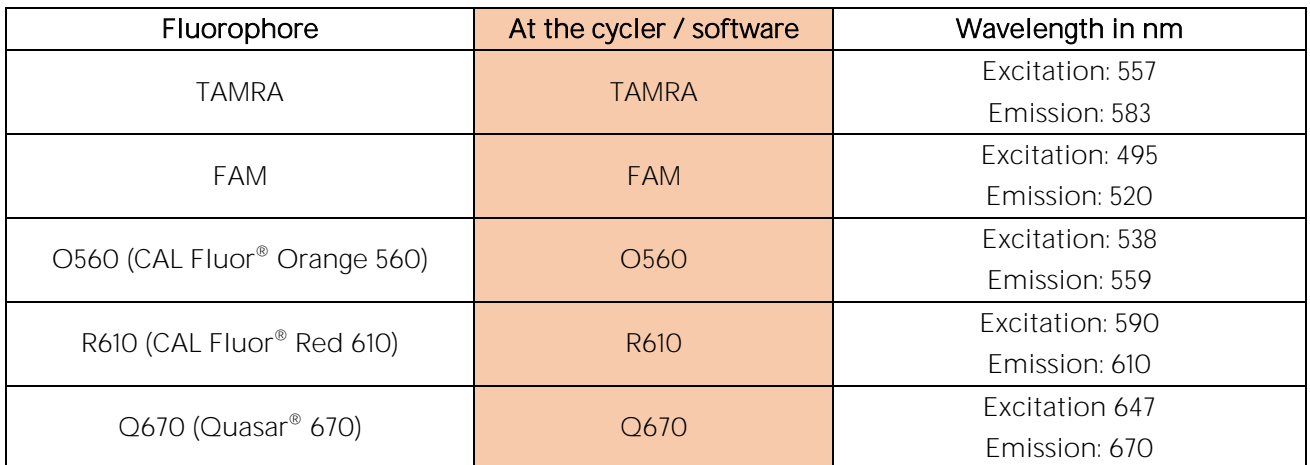

#### <span id="page-4-0"></span>5. STORAGE AND STABILITY

The kits are shipped on dry ice. All reagents must be stored at  $\leq$  -20°C in temperaturecontrolled devices. The expiry date is indicated on the label of each reagent. The expiry date indicated on the outer label refers to the reagent with the shortest stability contained in the kit. The freeze-thaw cycle testing has shown that up to 12 cycles for the Plex Mix has no detrimental effects on the quality of the kit.

In use stability: After removal from the freezer the Plex Mix and the HISTO TYPE Rainbow LC480 plates have been shown to be stable at ambient temperature for 2 hours before setting up the PCR. The pipetted PCR plates can be stored in the fridge in the dark for up to 16 hours before the PCR run is started.

## <span id="page-4-1"></span>6. TEST PROCEDURE

## <span id="page-4-2"></span>6.1 Precautions and special remarks

Molecular genetic techniques are extremely sensitive methods and should only be performed by qualified personnel with experience in molecular genetic techniques.

Special precautions must be met to avoid contamination and thus false reactions:

- Wear suitable gloves (preferably powder-free) during work.
- Use tips with filter insert or integrated stamp.
- Work in two different areas for pre-amplification (DNA-isolation, preparation of the reactions) and post-amplification (detection); use two separate rooms if possible.
- Use devices and other materials only at the respective workplaces and do not exchange them.

## <span id="page-4-3"></span>6.2 DNA Isolation

The specimen material for the isolation of the genomic DNA must be sent in appropriate collection systems. For genomic material from whole blood use only EDTA or citrate anticoagulants. The presence of heparin may potentially inhibit the PCR reaction (2), therefore such collection systems are not suitable and must not be used. It is recommended to use  $\mathsf{CE}$  IvD certified kits for the DNA isolation.

#### Validated DNA Extraction Kits:

• Qiagen QIAamp DNA Blood Kits (columns)

Both, the manual isolation and automated DNA isolation (QIAcube) are validated.

If the standard method established in the laboratory shall be applied for isolation of gDNA without using one of the specified test kits, it must be validated by the user.

The HISTO TYPE Rainbow QS6 test requires  $10 - 20$  ng DNA per well. The purity indices must be in the following range:

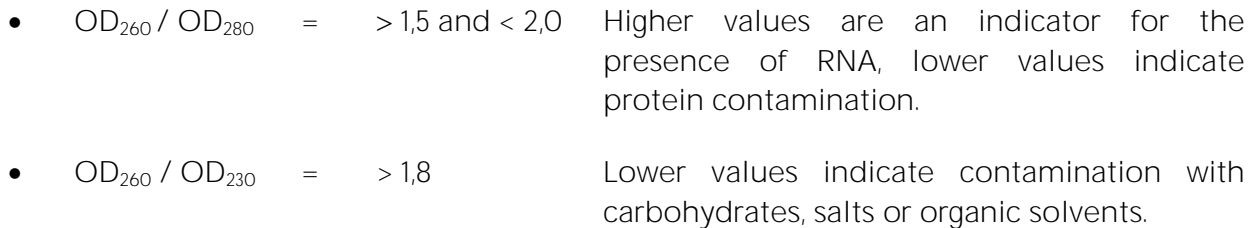

#### <span id="page-5-0"></span>6.3 Entering sample information into PlexTyper® Software

It is mandatory to use PlexTyper<sup>®</sup> Software to analyse HISTO TYPE Rainbow data. It is advisable to enter the sample information into PlexTyper® before setting up the PCR amplification to obtain the unique RUN ID. All import files must be prefixed with a PT number.

When saving a test in PlexTyper<sup>®</sup>, the software assigns a Run ID to the test which is displayed in red in the summary window shown below. This is a consecutive number prefixed with PT (PTI, PT2, PT3....) which is linked to the sample identity and is used as a prefix on the PCR machine export file to correctly link the PCR export to the sample identity.

This Run ID should be used when setting up the file identity in the PCR machine. If the PCR excel export file is not pre-labelled with the RUN ID the file can be manually prefixed with the correct PT Run ID before import into PlexTyper<sup>®</sup>. .

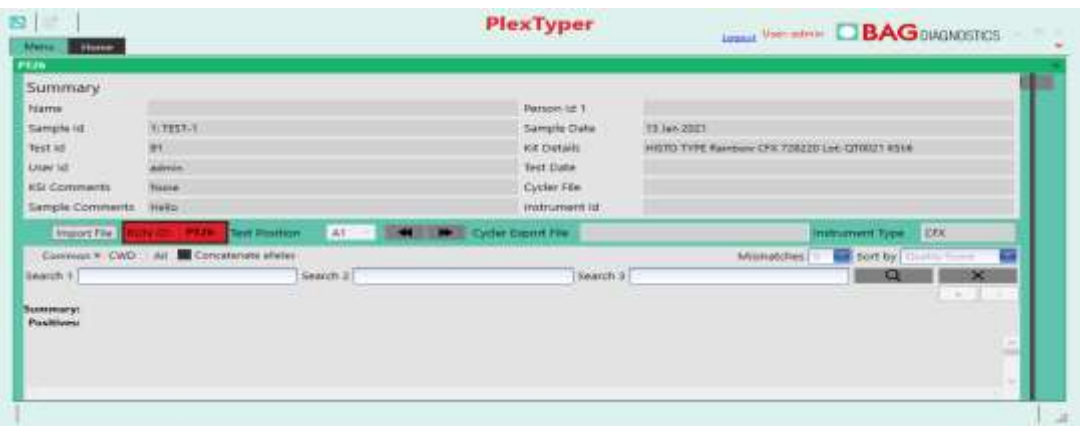

## <span id="page-6-0"></span>6.4 PCR setup

A pre-mix consisting of Plex Mix, water and DNA is made for the amplification that is subsequently dispensed in the wells 1-95. In well 96 there is the negative control (no template control = NTC) which should only contain water and Plex Mix.

- The reaction volume for each PCR preparation is 10 µl
- For a single well the following reagents must be pipetted into a reaction tube:

2 µl Plex Mix 1 µl DNA specimen (10-20 ng/µl) 7 µl Molecular grade water

For other DNA concentrations the pre-mix has to be modified accordingly (see below).

A negative control (NTC) should be performed. Therefore prepare a PCR reaction with molecular grade water instead of DNA.

> 2 µl Plex Mix 8 µl Molecular grade water

#### DNA concentration 10-20 ng/µl

- Add 805 µl molecular grade water to the vial with 230 µl Plex Mix and mix (vortex briefly 1-3 sec).
- After mixing, pipette 10 µl of the mix into the NTC well (well 96; position H12 -see also Figure 1 and 2).
- Then pipette 115 µl DNA into the vial with the remaining Plex Mix-water-mixture and mix (vortex briefly  $1 - 3$  sec).
- Distribute 10 µl of the DNA/Plex Mix/water solution into each of the wells 1-95 of the HISTO TYPE Rainbow QS6 plate (please note figure 1 and 2). The NTC well (well 96; position H12) must not be filled with the DNA mix as this will cause the NTC to be positive and can invalidate the test!

#### DNA with other concentrations

For DNA of different stock concentrations use the dilution table below to adjust the DNA to working concentration.

- Add  $8 \mu$ I Molecular grade water and  $2 \mu$ I Plex Mix to the NTC (well H12). The NTC well (well 96; position H12) must not be filled with the DNA mix!
- Pipette the DNA and the molecular grade water into the remaining 228 µl Plex Mix according to the following table and mix (vortex briefly 1-3 sec).

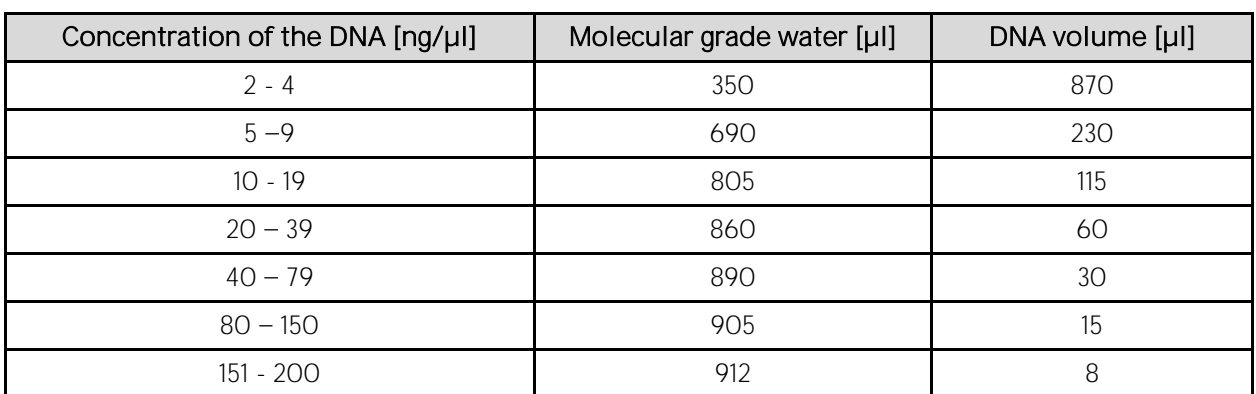

Depending on the concentration of DNA, pipette the applicable volumes in the table below to the 228 µl Plex Mix remaining in the vial after setting up the NTC.

• Distribute 10 µl of the DNA-Plex Mix-water solution into each of the wells 1-95 of the HISTO TYPE Rainbow QS6 plate.

Please note: When pipetting into the PCR wells it is important not to allow the pipette tip to contact the dried mix (dyed blue) in the bottom of the well. It is advisable to pipette to the side of the well to allow the 10 µl to mix by gravity with the dried mix (see Figure 1).

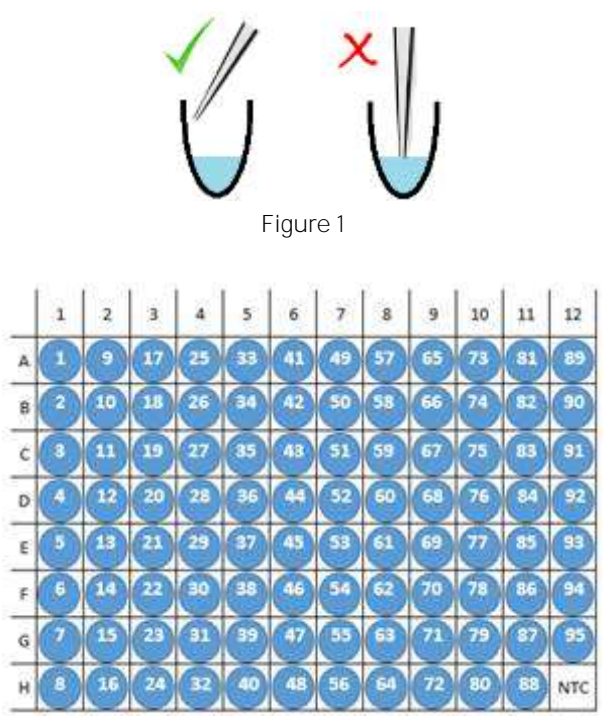

Figure 2: HISTO TYPE Rainbow QS6 plate. In wells A1 to G12 are the dried specific mixes (blue coloured). In well H12 there is the dried NTC (also blue).

Seal the PCR plate with the supplied qPCR seal and briefly spin the liquid down. Make sure that the plate is completely sealed, particularly at the edge of the plate. Make sure that the liquid has contacted the dried mix and there are no bubbles or air gaps in the reaction wells. If bubbles appear, gently tap the tubes on the laboratory bench to remove them, or preferably careful spin it down (10 sec).

Place the sealed PCR plate in the QS6 instrument. Please use the correct plate holder and orientation as per the notes below.

- Note: Please make sure that you place the reaction plate into the cycler in the correct orientation as shown in Figure 2 above where the NTC well is in the bottom right corner, position H12.
- Note: For the HISTO TYPE Rainbow plates a special plate holder for the QuantStudio<sup>™</sup> 6 Flex System is required, which is included in the first starter package (REF 726321). For more information please contact BAG Diagnostics.

#### <span id="page-8-0"></span>6.5 PCR-Program

Please note: HISTO TYPE Rainbow uses custom fluorophores. Prior to use instruments must be calibrated with the Custom Dye Calibration Kit available from BAG Diagnostics, **REF** 728260.

It is strongly recommended to use the run template "QS6\_fast\_96\_Rainbow.edt" provided by BAG Diagnostics. If it is not used, set up and save a PCR protocol with the following parameters according to the manufacturer's user guide for the QuantStudio<sup>™</sup> 6 Flex System.

#### HISTO TYPE RAINBOW QS6 PCR program set up:

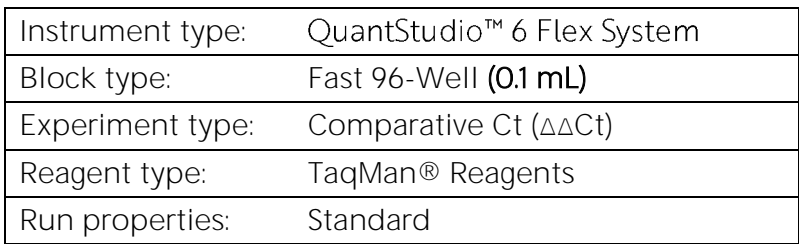

Use the following parameters to set up the PCR program.

#### Define Targets:

Please note: Custom dye instrument calibration must be performed prior to initial use of a new QS6 instrument. For instructions on how to perform custom dye calibration please refer to "QuantStudio™ 6 and 7 Flex Real-Time PCR Systems MAINTENANCE AND ADMINISTRATION Guide".

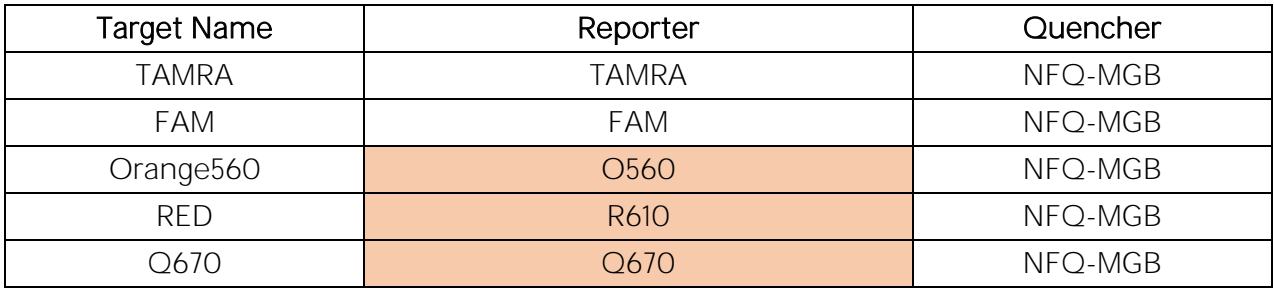

Passive Reference: None

Assign: Assign all targets to each well.

#### Run Method:

Reaction volume 10 µl

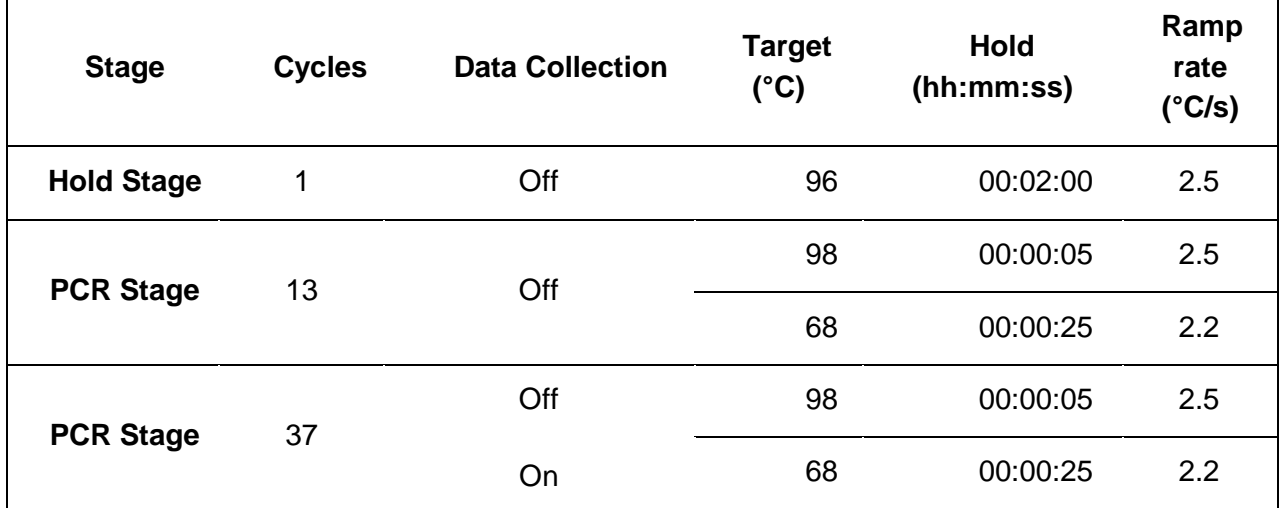

#### <span id="page-9-0"></span>6.6 Import run template and define dyes

Save the QS6\_fast\_96\_HISTO TYPE Rainbow.edt file in the templates folder of the QuantStudio<sup>™</sup> Real-Time PCR Software.

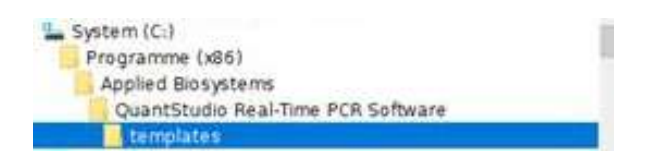

As some of the dyes used in the kit are custom dyes they need to be added to the Dye Library in the Tools section.

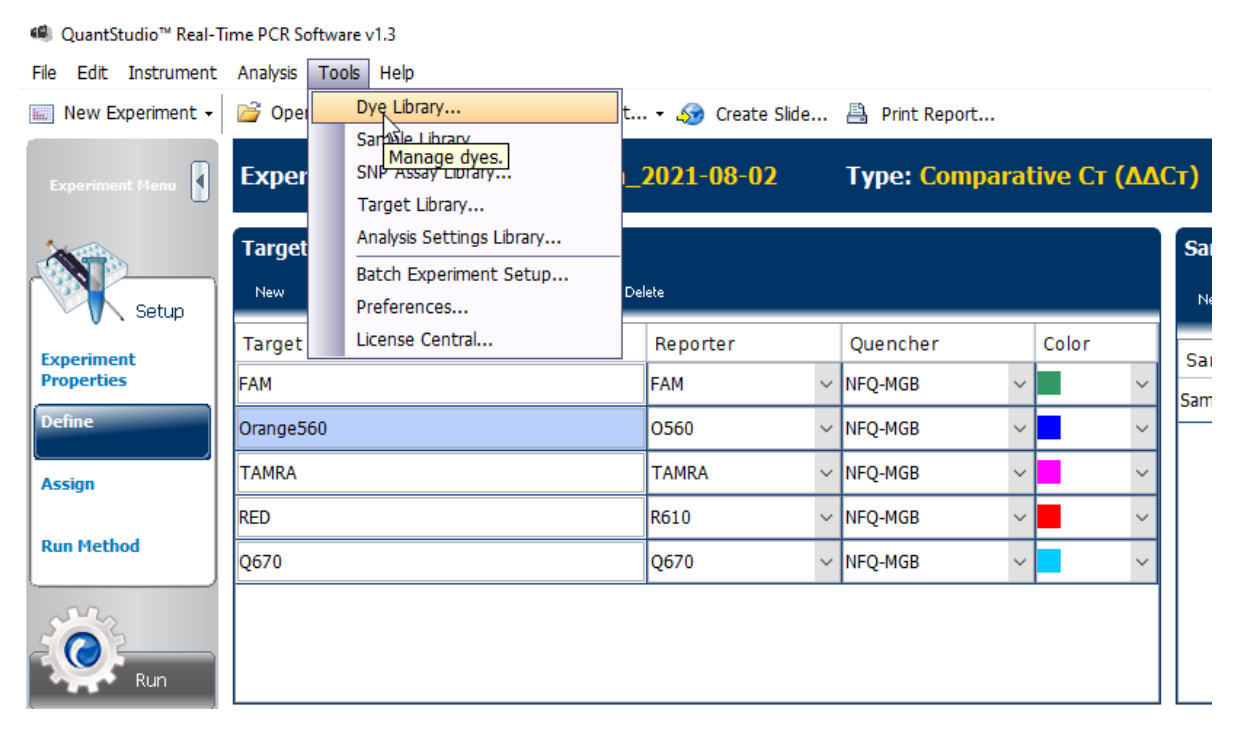

With the New button add the dyes O560, Q670 and R610 to the dye library as shown below. The naming of the dyes (Reporter) must be exactly as described, respectively shown in the screenshot below.

<span id="page-10-0"></span>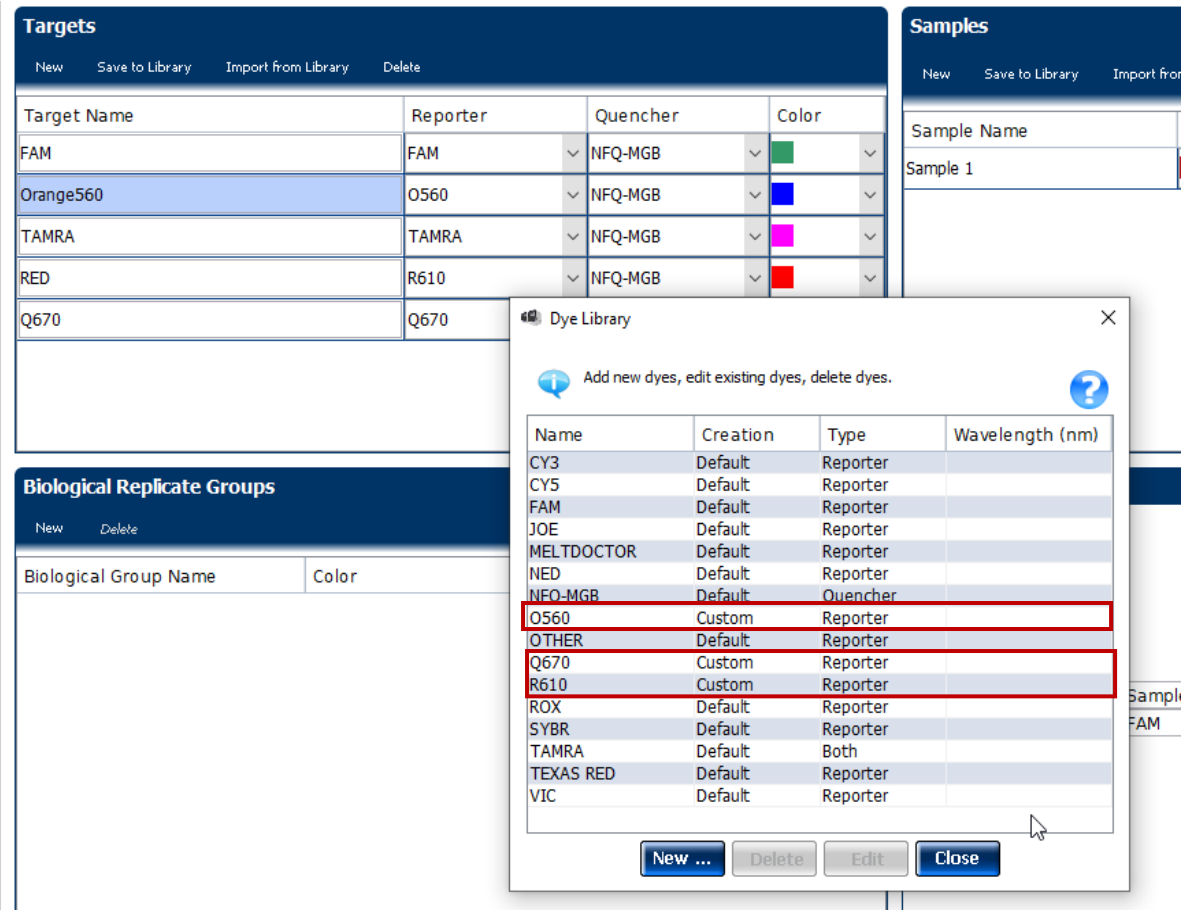

## 6.7 Perform the real-time PCR run

In the QuantStudio<sup>™</sup> Real-Time PCR Software select the QS6\_fast\_96\_HISTO TYPE Rainbow.edt file under Setup and Template in the templates folder and press Open.

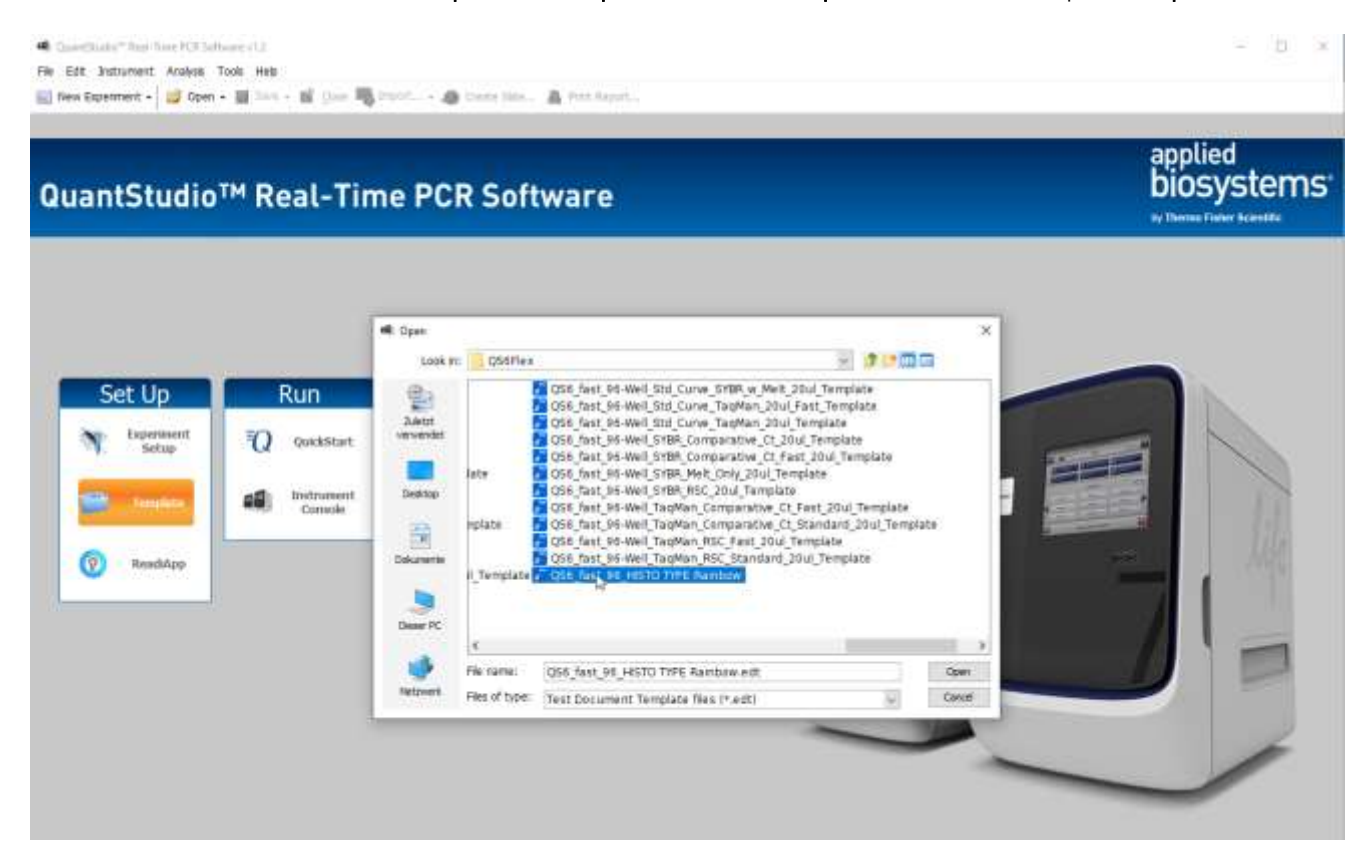

The screen with Experiment Properties opens and you can name your experiment here. The name should begin with the RUN ID created in the PlexTyper® Software (PT1, PT2, PT3....). All the other properties are already defined in the run template.

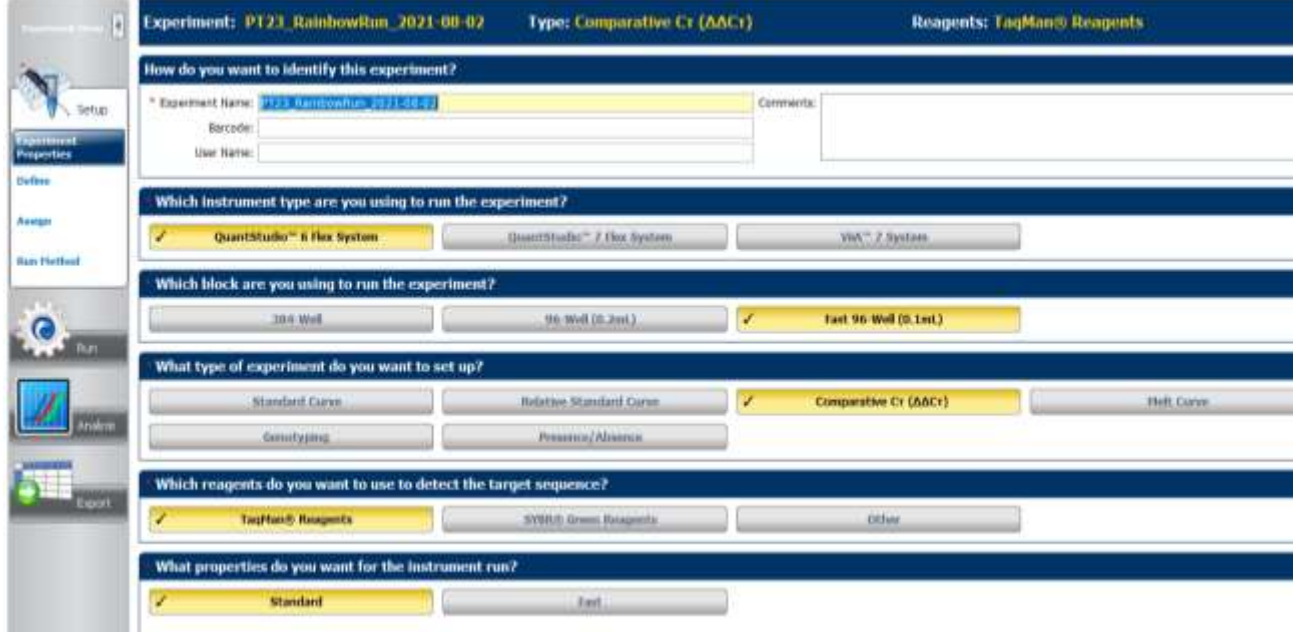

L.

All the settings in the sections Define, Assign and Run Method are defined in the run template as shown below and must not be changed.

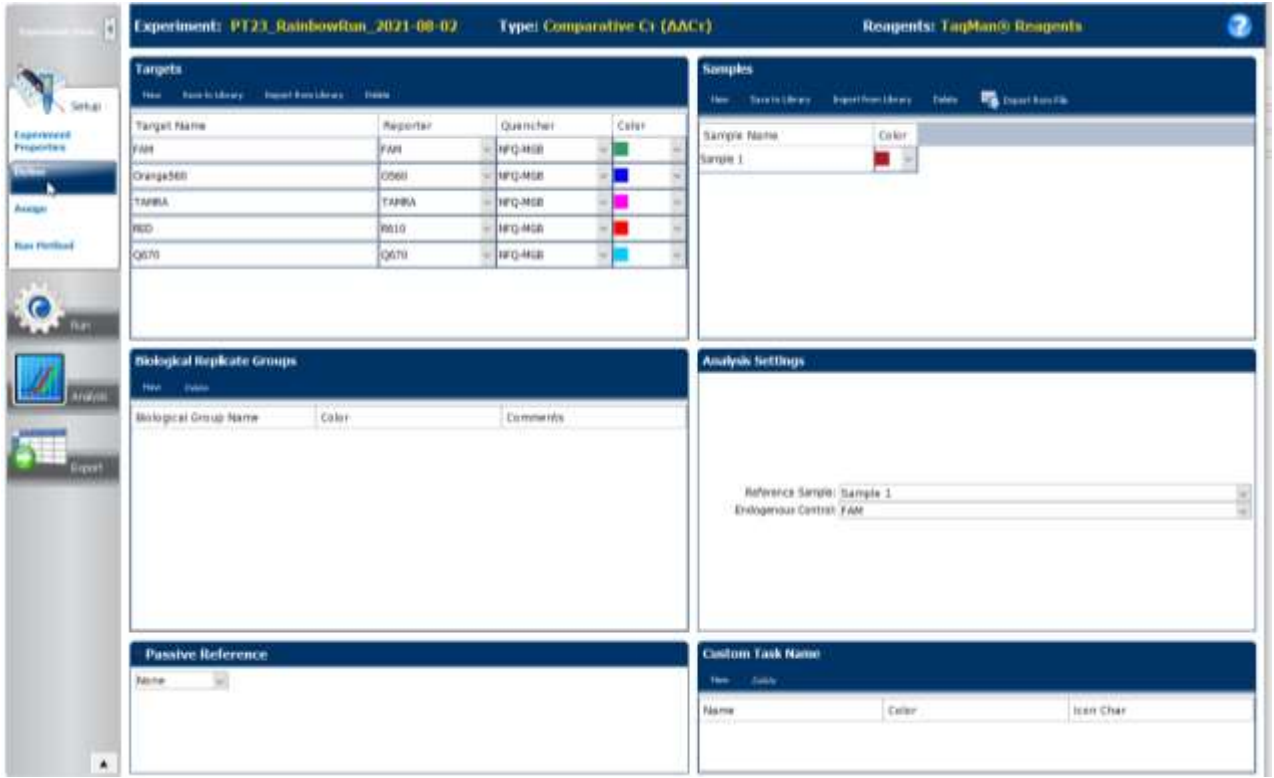

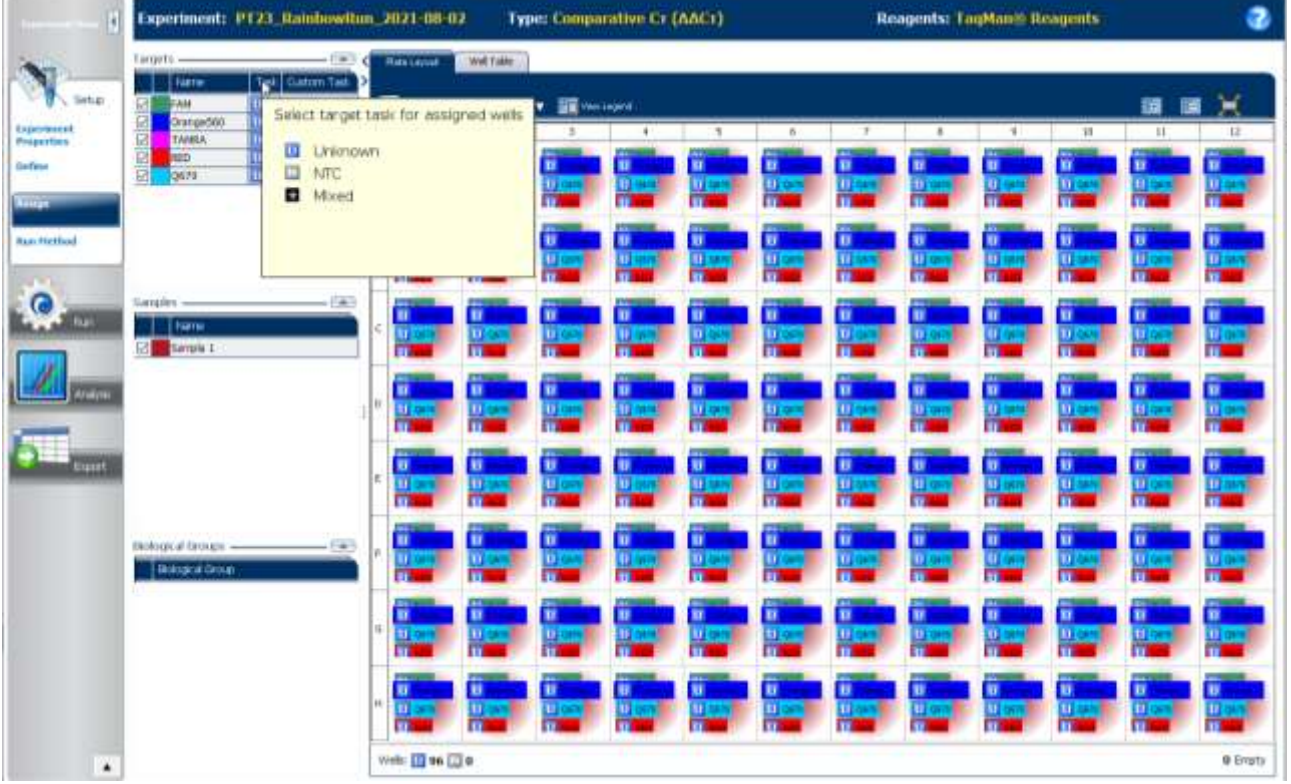

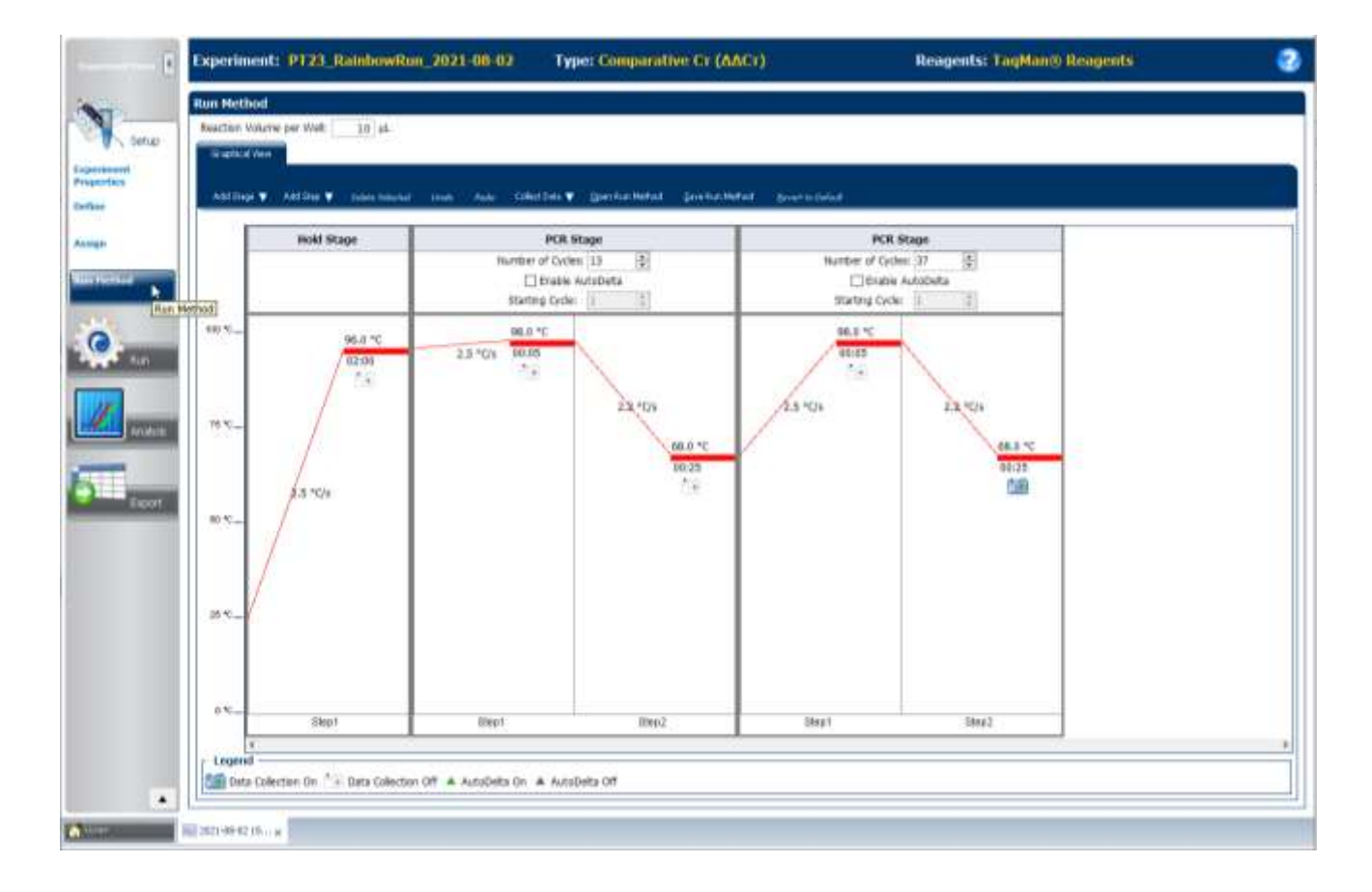

To start the run go to the Run section and press the green Start Run button.

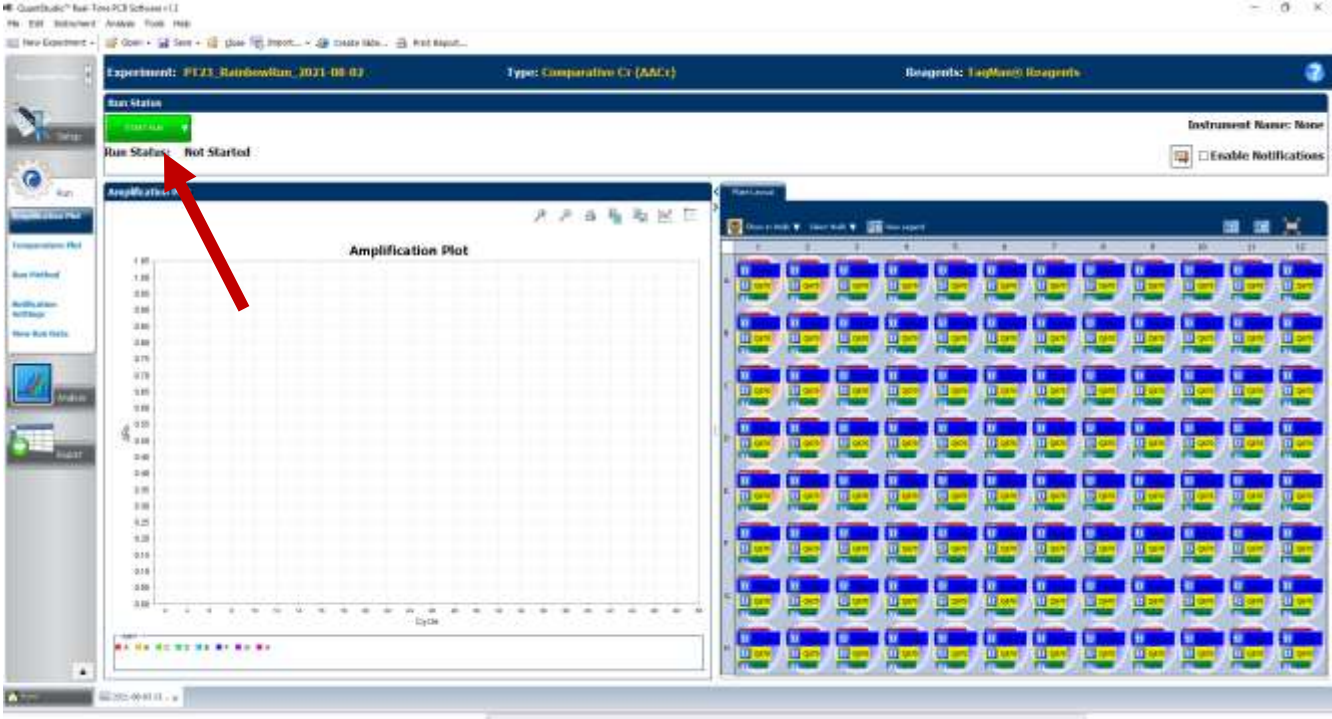

## <span id="page-14-0"></span>6.8 Export of results from the QuantStudio<sup>™</sup> 6 Flex System

After the PCR run is complete there is no requirement for analysis in the Applied Biosystems software. For analysis in PlexTyper<sup>®</sup> an excel file needs to be exported using either the machine software or the separate QuantStudio<sup>™</sup> Real-Time PCR Software.

Export the raw data in excel format with the following steps.

1) Navigate to the export button and select export.

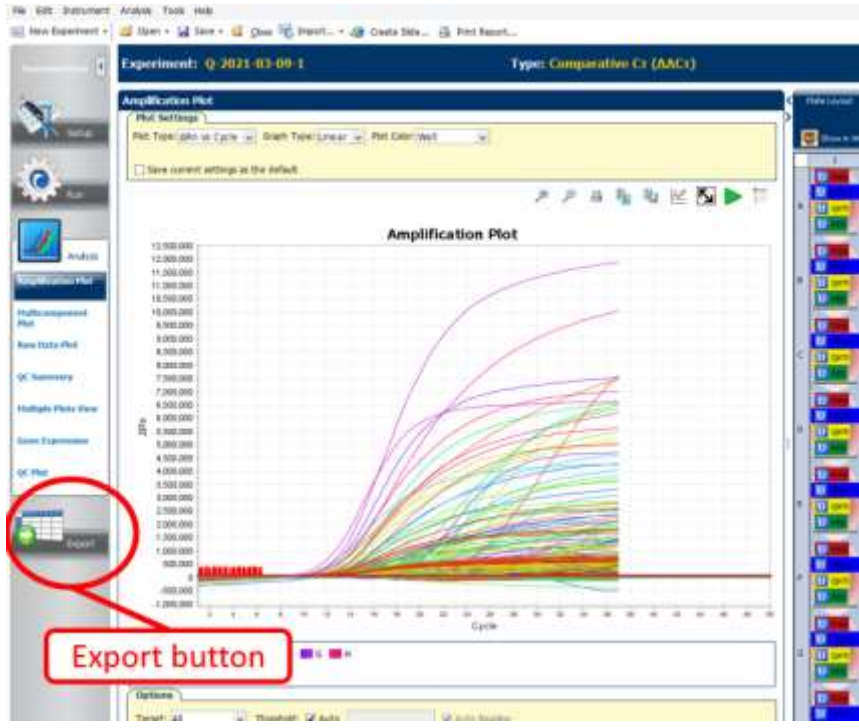

2) In QuantStudio<sup>™</sup> Real-Time PCR Software software (with reference to image below) (A) select the folder location where you want the export to go, select open folder to save. (B) If required rename the file by prefixing with the PT appropriate run ID from entering the sample in PlexTyper<sup>®</sup> prior to running test. (C) If not selected, select excel format, (D) select export. The **Sample Setup** and the **Amplification** tab must be selected.

TK: EIT: Structure Andrei, Text, 1996

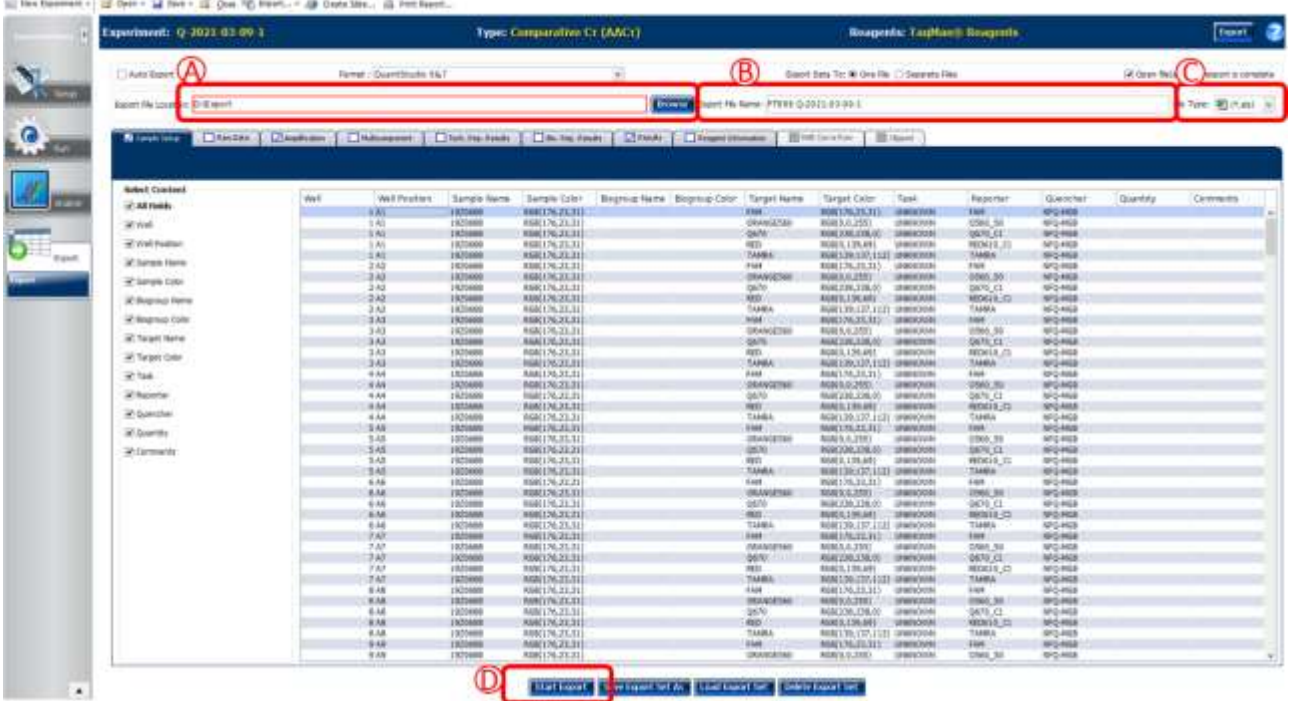

3) If the experiment file has not been set up in the QuantStudio<sup> $M$ </sup> 6 Flex System with the PT prefix number it should now be given the correct prefix obtained when the sample idenity and run identity was entered into PlexTyper<sup>®</sup>. .

#### <span id="page-15-0"></span>6.9.1 Evaluation and interpretation of the results

For evaluation and interpretation of the data it is mandatory to use the PlexTyper<sup>®</sup> software (available free of charge from BAG Diagnostics) in conjunction with the kit specific data files. The kit files required for the evaluation are available from the BAG Diagnostics download server [\(www.service.bag-diagnostics.com\)](http://www.service.bag-diagnostics.com/).

Please make a note of the lot number of the kit. The interpretation kit files are product and lot specific. Use of incorrect kit files could result in incorrect genotyping. For interpretation of the results the raw data must be transferred from the thermocycler to a computer running the PlexTyper<sup>®</sup> software (e.g. with a suitable USB drive).

HISTO TYPE Rainbow QS6 is a 5-channel, 96 well multiplex genotyping test. It is possible to view data on the amplification machine software, but it is not possible to interpret without use of the PlexTyper® software. For QuantStudio<sup>™</sup> 6 Flex System analysis colour compensation must be applied.

#### <span id="page-15-1"></span>6.10 Import of the results file into the PlexTyper® software

#### Please follow the instructions for use for the PlexTyper<sup>®</sup> software for interpretation of the data.

Open the PlexTyper® software. From the home screen choose View plates with no associated results under Plates. A list opens with all tests that are not linked with raw data yet. There is a global Search field at the top of the table to search the whole table.

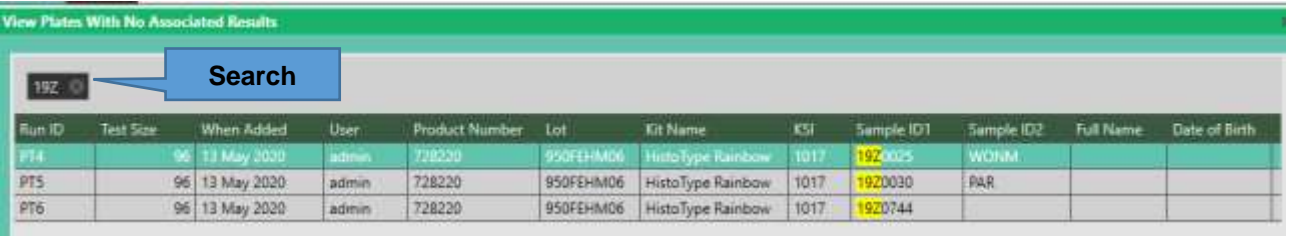

Double click on the required test to be interpreted; this opens the results summary window . Select Import File and select the excel file with the correct PT RUN ID prefix (e.g. PT999.xls) exported from the QuantStudio<sup>™</sup> 6 Flex System.

Initial loading of the kit file data takes approximately 45 seconds, unless it is already open, the bottom left corner of the screen shows a progress bar. After that the results for user review are presented.

A negative control (NTC) is used as contamination control. If DNA or contaminating amplicon is inadvertently added to the NTC reaction a positive signal will occur. If the Cq is less than 36 it will be detected as possible contamination by the PlexTyper<sup>®</sup> software and a warning message is generated. Amplification signals above Cq 36 in the NTC are regarded as PCR artefacts and are disregarded. If PCR contamination is suspected, it is advisable to follow local decontamination guidelines and to exchange the reagents.

The raw data collected from the cycler-specific software will be imported into the PlexTyper<sup>®</sup> software. Based on the Cq values, RFUs (relative fluorescence units), quality scores and the curve progression the PlexTyper<sup>®</sup> software determines the molecular genetic HLA pattern of the specimens used (see instructions for use for PlexTyper<sup>®</sup> for details). Positive reactions are determined based on the Cq ratio between the the Cq of the internal amplfication control (IAC) and the Cq of the HLA allele specific reaction (exception see below).

#### Special consideration for analysis of HISTO TYPE Rainbow QS6 results:

In these kits a strong allele specific O560 signal may affect the appearance of the TAMRA IAC amplification due to emission wavelength interference. This can result in sporadic IAC failure due either to a false late IAC Cq value, or the reaction failing due to the fluorescence values being negative in the last cycle. Figures below illustrate the possible appearances of the TAMRA IAC signals when the O560 signal is strong.

If the IAC amplification is deemed negative, or late due to O560 interference this can lead to no result being found for the affected HLA gene locus. To automatically correct for this the thresholds relating to the IAC have been modified for reactions where this phenomenon has been observed (reactions 7, 20, 43, 52, 63, 84 & 85) so that correct genotypes can be generated automatically. The software generates a message to inform the user about it.

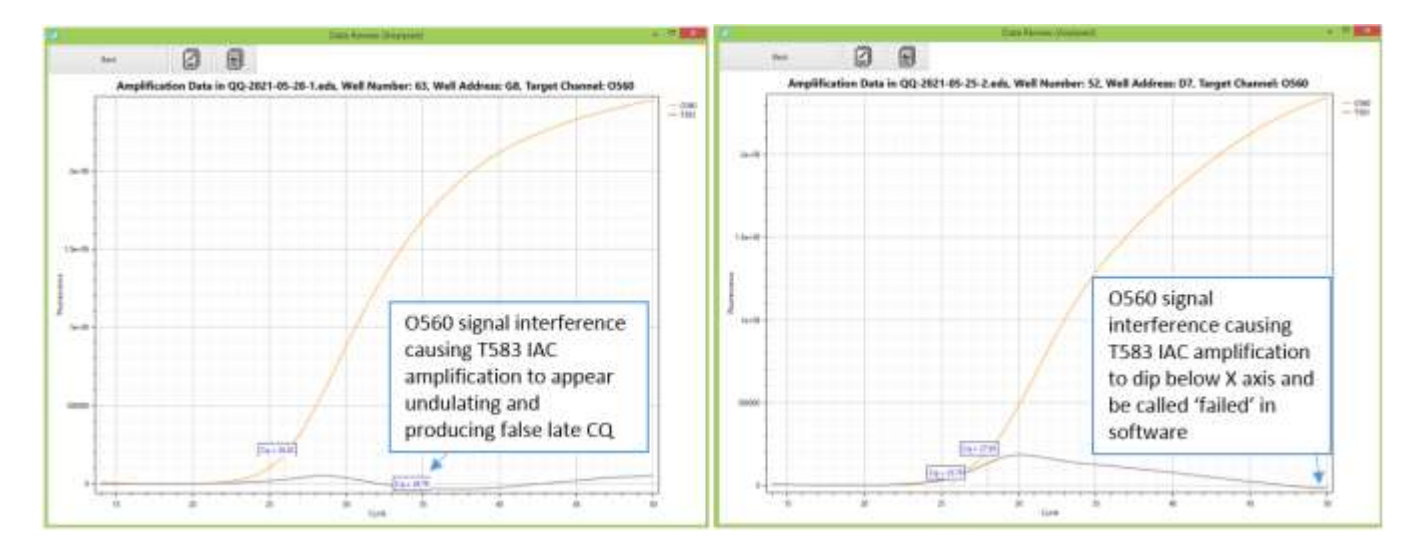

It may still happen that the problem occurs in other reactions as well or that non-optimal shapes of the amplification curve for other fluorophores result in a failure to generate an automatic result in PlexTyper® . For a general procedure to deal with failed automatic generation of results please refer to the PlexTyper® instructions for use (see chapter: How to investigate 'No results' at an HLA locus).

## <span id="page-17-0"></span>7. WARNINGS AND DISPOSAL INSTRUCTIONS

HISTO TYPE Rainbow QS6 is designed for in vitro diagnostic use. The kit should only be used by specially trained, qualified personnel. All work should be performed in accordance with Good Laboratory Practice.

All materials of biological origin used in the test to obtain DNA (e.g. blood) should be considered as potentially infectious. Therefore, appropriate safety precautions are recommended when handling biological materials as required by Good Laboratory Practice standards.

Biological materials must be inactivated before disposal (e.g. by autoclaving). Disposable materials must be autoclaved or incinerated after use. Spilled potentially infectious material should be removed immediately with an absorbent paper towel and the contaminated area disinfected with an appropriate disinfectant or 70% Ethanol. Material used to remove spills must be inactivated before disposal (e.g. by autoclaving).

Disposal of all specimens, unused reagents and waste should be in accordance with the legislation of the respective country and the local authorities.

Microbial contamination of reagents while taking aliquots should be avoided. The use of sterile disposable pipettes and pipette tips is recommended. Do not use reagents looking cloudy or showing signs of microbial contamination.

The Plex Mix contains the hazardous substance 2-methylisothiazol-3(2H)-one at a concentration of < 0.05%. The following hazardous material labeling is applicable:

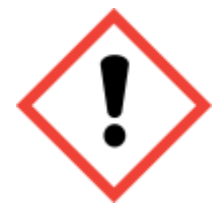

**Symbol: Warning**

See chapter 13 for hazard and precaution statements.

A material safety data sheet (MSDS) for the Plex Mix is available for download from [www.bag-diagnostics.com.](http://www.bag-diagnostics.com/) No further MSDS are required according to article 31 of REACH regulation (EC) no. 1907/2006 and the regulation (EC) no. 1272/2008.

### <span id="page-18-0"></span>8. KIT SPECIFICATIONS

The combination of primers and probes allows the determination of human HLA class I and II alleles according to lot-specific data (low to medium resolution, detection of all alleles with the exception of single rare alleles). The accuracy and reproducibility of the reactivity of the test kit is checked for each lot with control specimens with known HLA-alleles. The kit determines the HLA-Loci A, B, C, DRB1, DRB3, DRB4, DRB5, DQA1, DQB1, DPA1 and DPB1.

#### <span id="page-18-1"></span>8.1 Specific performance characteristics

#### 8.1.1 Diagnostic sensitivity and specificity

<span id="page-18-2"></span>A total of 116 DNA samples pre-typed for the relevant HLA loci or international reference cell lines were tested with the HISTO TYPE Rainbow QS6 kit to show the correct reactivity. There was a 100% concordance of results with the pre-typings for all loci.

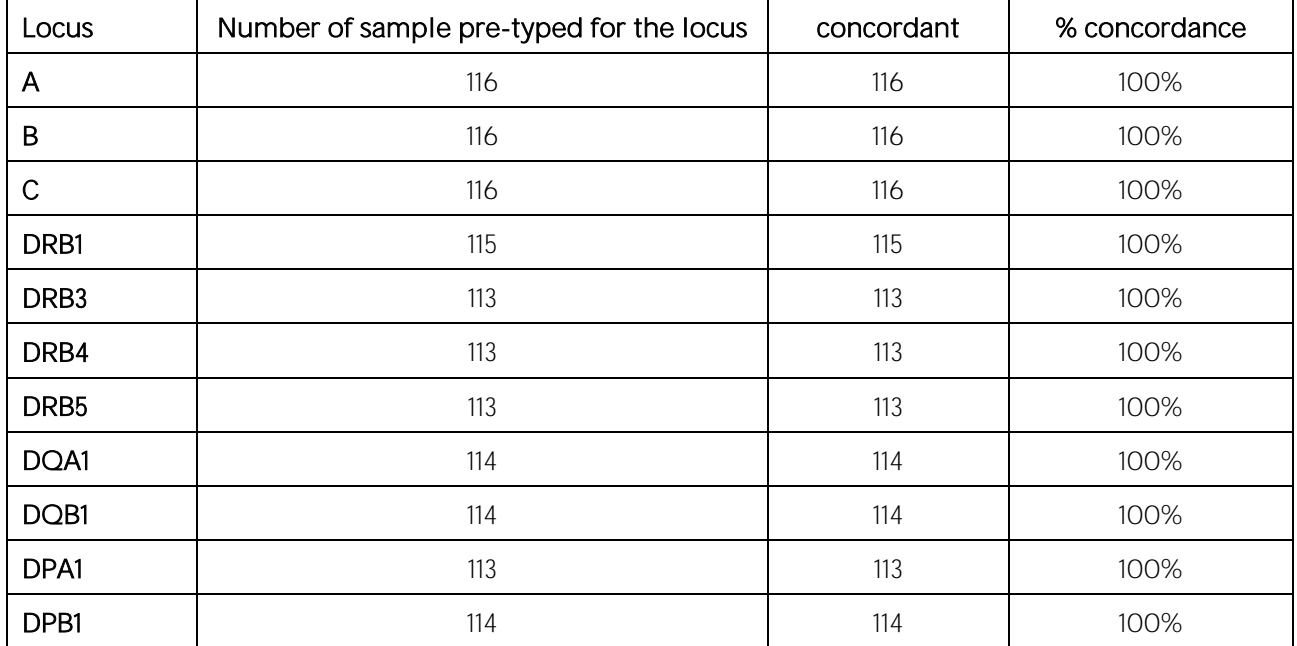

## <span id="page-18-3"></span>8.1.2 Analytical sensitivity and measuring range

Validation tests have shown that variation of the amount of DNA from 8 ng to 30 ng per reaction has no significant effect on the specific detection of HLA alleles.

## 8.1.3 Analytical specificity / cross reactive substances

<span id="page-19-0"></span>Eight substances that might interfere with the assay were tested and the following concentrations were shown to have no detrimetal effect on the results:

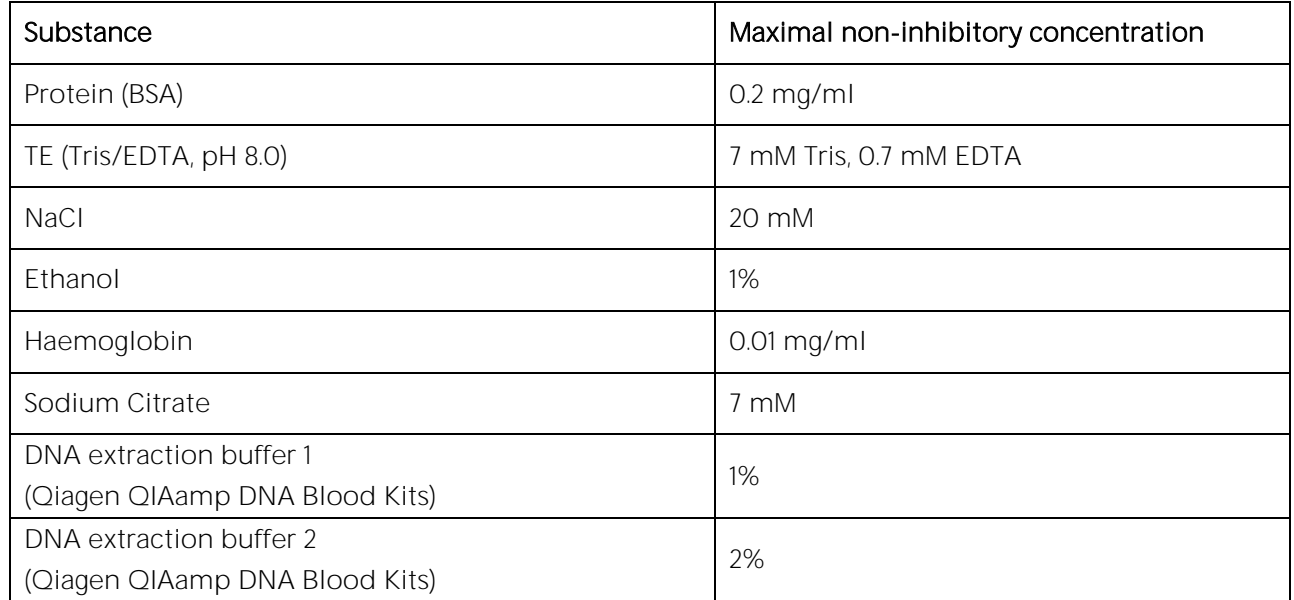

## <span id="page-19-1"></span>9. LIMITS OF THE METHOD

During DNA isolation, special attention must be paid to the fact that the RT-PCR method reacts very sensitively to cross-contaminations. Special care should be taken to avoid contamination of kit reagents and other laboratory materials with amplicons or DNA.

The performance of a negative control without DNA in well H12 is strongly recommended. No fluorescence signal below 36 Cq should be detected in the NTC (H12) with molecular grade water. In the case of signal development in the negative control, the PCR laboratory workplace may have to be decontaminated from DNA and the reagents exchanged if necessary.

All devices (e.g. pipettes, real-time cyclers) must be calibrated according to the manufacturer's specifications.

## <span id="page-19-2"></span>10. INTERNAL QUALITY CONTROL

Internal quality controls for new lots can be performed with a combination of DNA specimens with known HLA type. An internal control to verify successful amplification is included in the dried oligomixes.

Performance of negative controls (well H12) to detect possible contaminations is recommended. For this purpose, prepare a test without DNA (NTC), see section 6.4.

## <span id="page-20-0"></span>11. TROUBLESHOOTING

For interpretation trouble shooting please see the Instructions for Use for PlexTyper® Software.

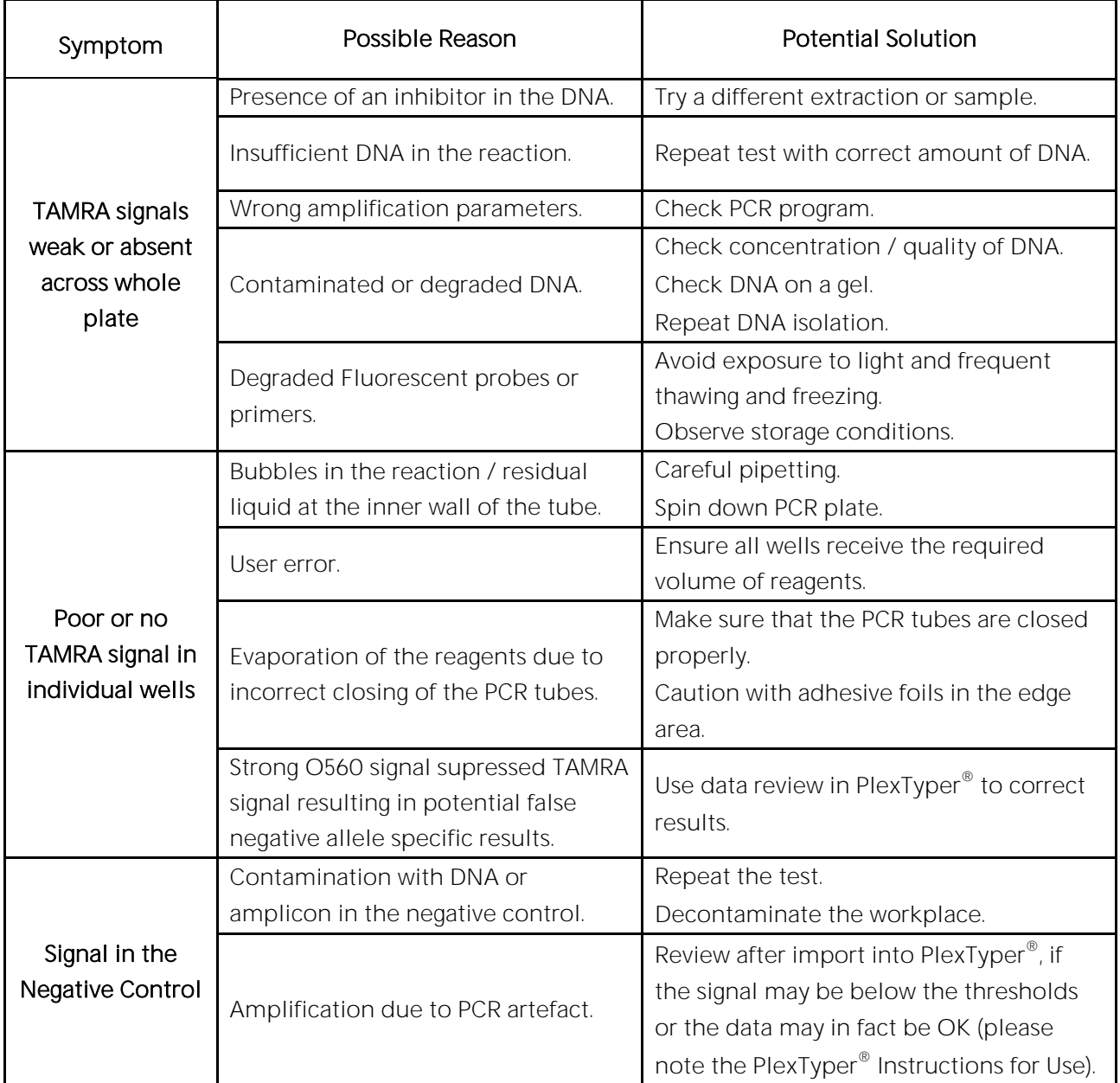

## <span id="page-20-1"></span>12. TRADE NAMES USED

QuantStudio<sup>™</sup> 6 Flex System is a tradename of Applied Biosystem (Thermo Fisher Scientific) TaqMan® is a tradename of Roche Molecular Systems Inc.

®Cal Fluor & Quasar Dyes are the registered trademark of LGC Biosearch Technologies

## <span id="page-21-0"></span>13. EXPLANATION OF THE SYMBOLS USED ON THE LABELS

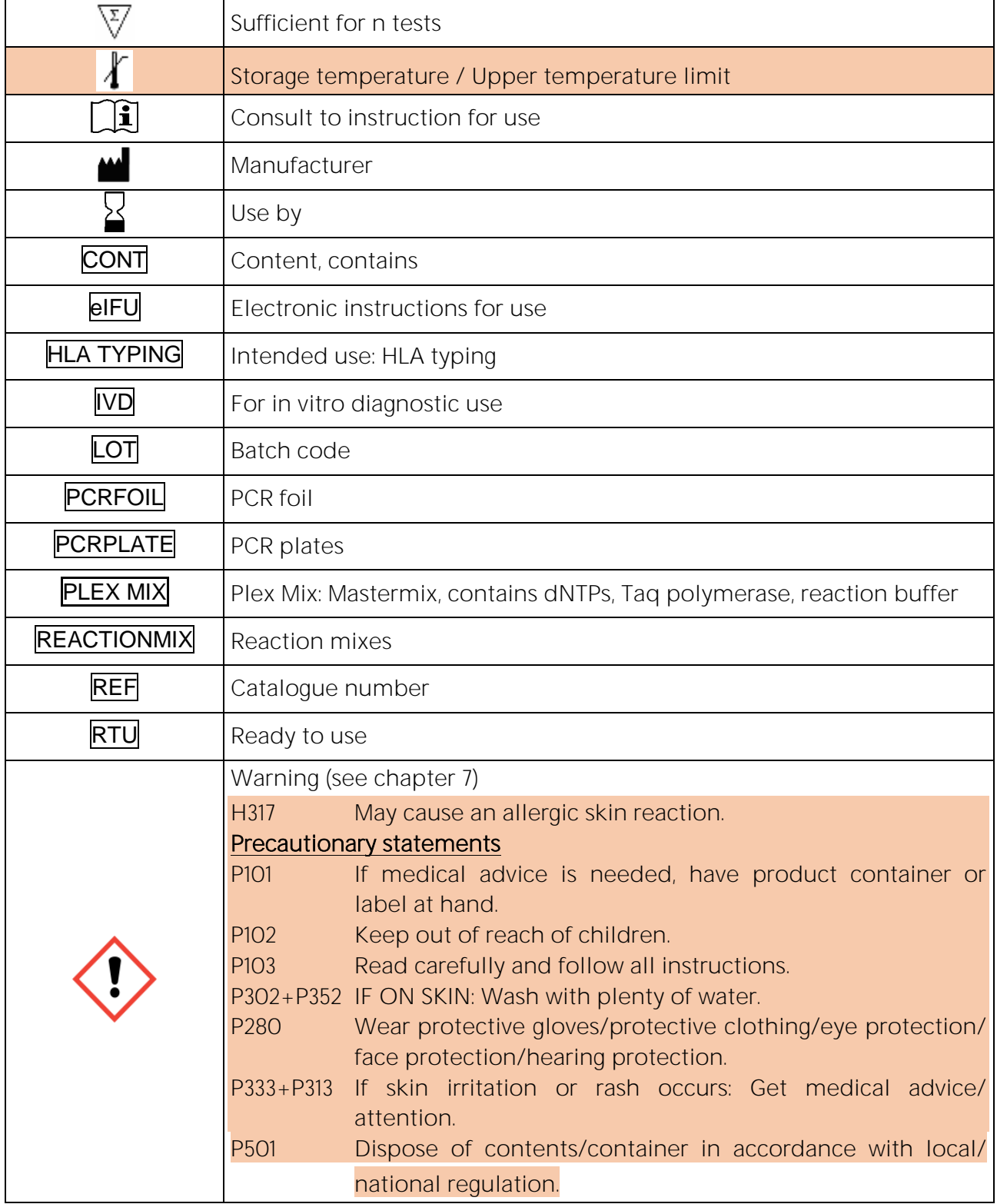

#### <span id="page-21-1"></span>14. LITERATURE

1. Mack, S.J. et al., 2013. Tissue Antigens 81, 194 203

2. Beutler, E. et al., 1990. BioTechniques 9:166

For further information please refer to our website [www.bag-diagnostics.com](http://www.bag-diagnostics.com/) or contact us directly at [info@bag-diagnostics.com](mailto:info@bag-diagnostics.com)